# **Basic Voice Mail and Setup**

**Mail:** 

**Access / Log in to Voice** 

*The first time you log in, you will be prompted to record your name.*

**Basic Terms:** *Audix* – the voice mail system.

*Greeting –* what people hear when your voice mail answers.

*Message* – what you say when you call someone and they are not "in." *Log in* – access your voice mail to set it up, check for messages, record

special greetings, send messages to someone, etc.

- 1. Press Voice Mail button (or dial 3999) and listen for the prompt.
- 2. Dial your extension number and  $# (or just press # if you are at$ your own phone).
- 3. Enter your password. **Note:** *The first time,* enter 97 and #. .
- 4. You are now logged into voice mail.

### **Record your Name:** *The first time you login: Changing it later:*

- 1. Press 1 beep tone.
- 2. Speak first and last name (ex. John Doe)
- 3. Press 1 again when finished recording your name.
- 4. Approve your name by pressing #.
- 5. You will now need to enter a password.

- 1. Access your voice mail.
- 2. Press 5.
- 3. Press 5.
- 4. Follow the prompts to rerecord your name.

## **Create a Password:** *The first time you login: Changing it later:*

- 1. Enter new password of no less than 5 digits and then press #.
- 2. Enter new password again as confirmation and then press #.
- 3. AUDIX will announce, "changed."
- 4. Your new password has been established.

- 1. Access your voice mail.
- 2. Press 5.
- 3. Press 4.
- 4. Follow the prompts to rerecord your password.

**Record a Greeting:** 

*You can have two greetings - # 1 is the "normal" greeting, # 2 is for vacations. – See next page of directions.* 

- 1. At the activity menu, press 3.
- 2. AUDIX will advise that system greeting is currently in use.
- 3. Press 1 to create/change greeting.
- 4. Choose greeting number 1-9 (use 1).
- 5. Speak your greeting see top of next page for sample greeting.
- 6. Approve your greeting by pressing #.
- 7. Press 1 to activate greeting to play for all calls.

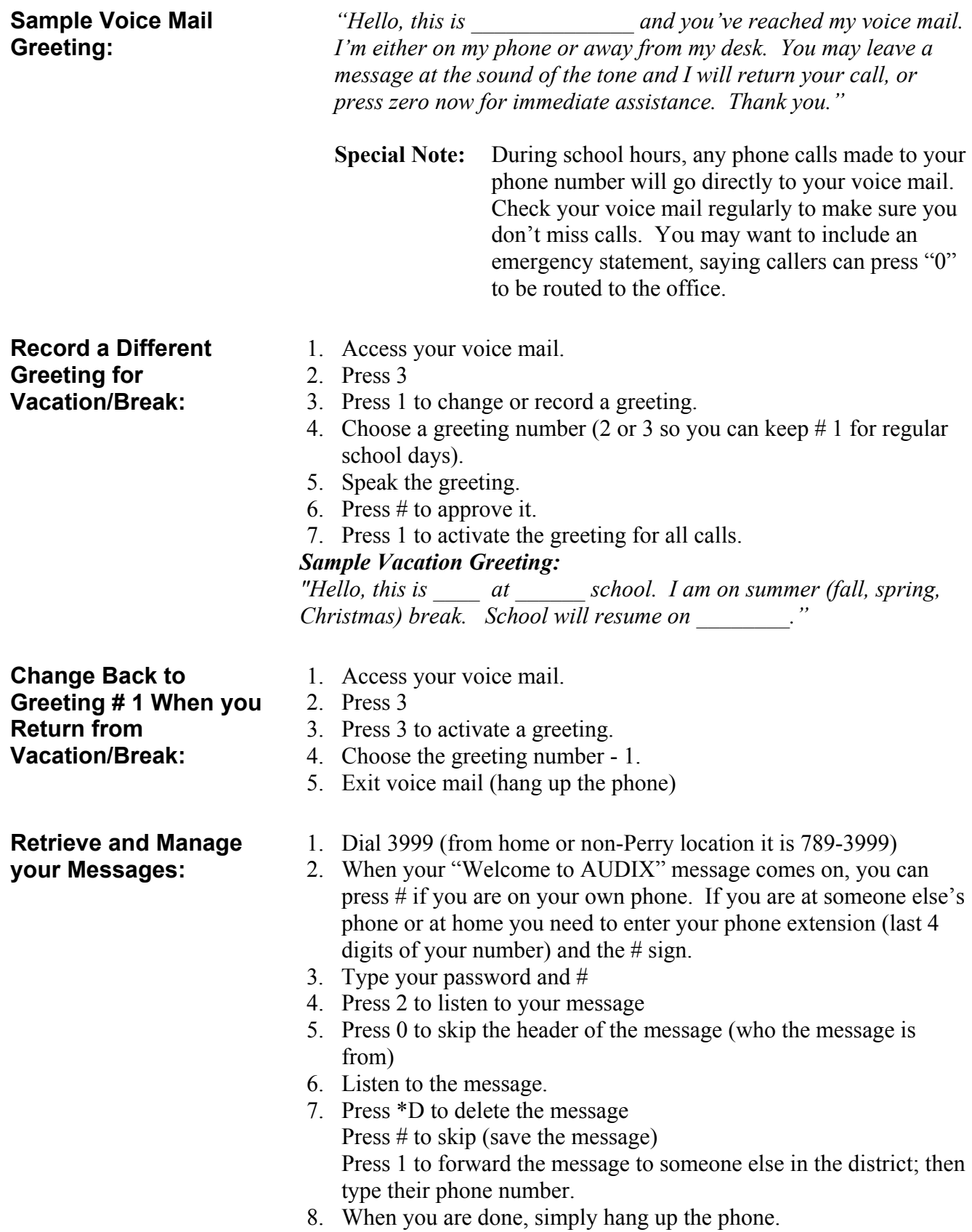